Dr inż. Michał Macias

## **Laboratorium Teorii Sterowania**

## **Weryfikacja wybranych metod sterowania poziomem cieczy w zbiorniku**

## **1. Cel laboratorium**

Głównym założeniem laboratorium jest zaprojektowanie układów regulacji poziomu oraz dobór nastaw regulatra PID dla następujących obiektów:

- pojedynczego zbiornika z zaworem spustowym,
- dwóch zbiorników połączonych.

W ramach laboratorium studenci zostaną zapoznani z doborem nastaw regulatora PID metodą Zieglera-Nicholsa bazującą na odpowiedzi skokowej obiektu, a także w części dodatkowej w oparciu o minimalizację wybranych globalnych wskaźników jakości. Ponadto, jednym z zadań będzie zaprojektowanie układu regulacji z filtrem przeciwnasyceniowym (antiwindup).

Stanowisko laboratoryjne zostało przedstawione na rys. 1. i stanowi układ dwóch zbiorników, które w zależności od konfiguracji zaworów mogą pracować zupełnie niezależnie lub też mogą stanowić układ dwóch zbiorników połączonych. Najważniejsze podzespoły stanowiska to: 1) pompy zasilające, 2) układ pomiaru przepływu, 3) układ pomiaru poziomu oraz 4) zawory nastawne.

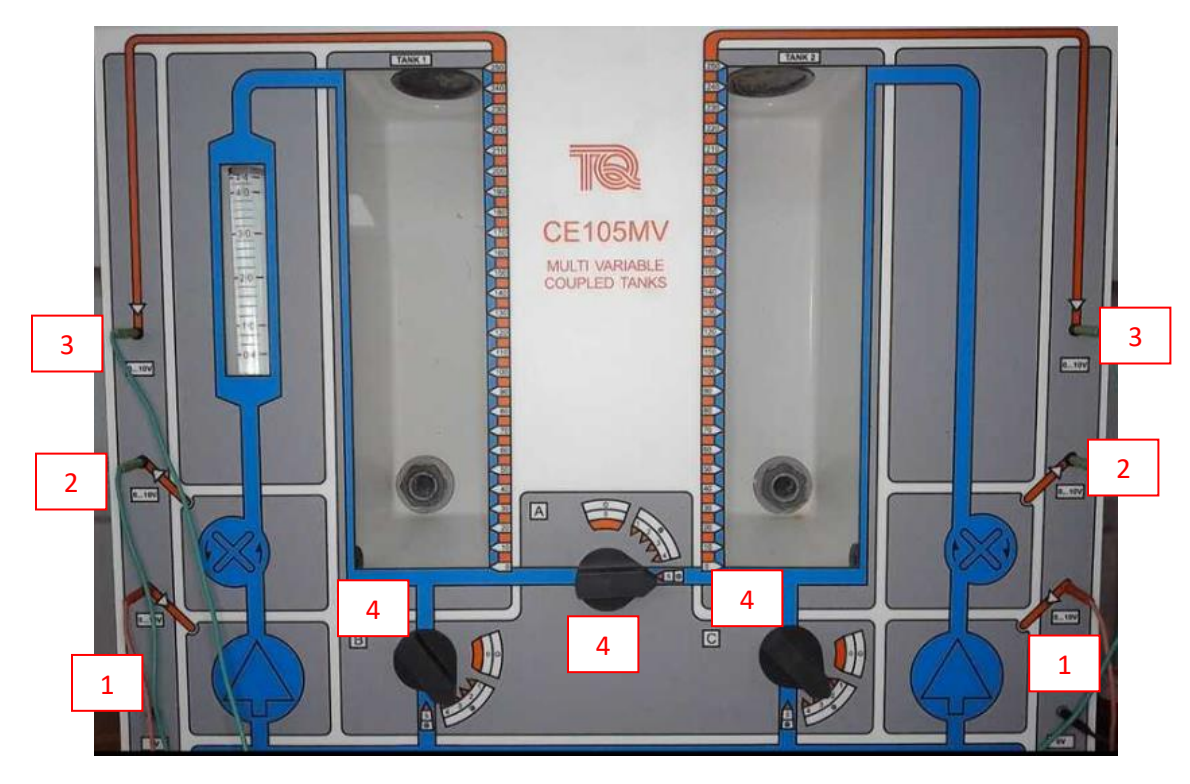

Rys. 1. Widok stanowiska laboratoryjnego wraz z sygnałami: 1) sterowanie pompami, 2) pomiary przepływów, 3) pomiary poziomów, 4) regulacja zaworów.

### **2. Podstawowe pojęcia układów regulacji**

Rolą układu automatycznej regulacji jest dążenie do wiernego odzwierciedlenia sygnału zadanego, co wiąże się z minimalizacją uchybu określonego jako różnica pomiędzy wartości zadaną a odpowiedzią układu regulacji (e=u-y). Często zdarza się, iż odpowiedź układu nie pokrywa się z jego wartością zadaną dlatego też przyjmuje się parametr stanowiący o procentowej odchyłce wartości zadanej od wartości przyjętej jako zadowalająca i oznaczony jest jako Δe. Najczęściej wartość ta wynosi od 1% do 5% wartości zadanej.

Do podstawowych parametrów określających jakość układu automatycznej regulacji należą:

Przeregulowanie bezwzględne  $(M_r)$  – wyrażony w procentach stosunek różnicy maksymalnej wartości odpowiedzi skokowej układu i wartości zadanej do wartości zadanej.

Czas regulacji (tr) – czas od chwili podania wartości zadanej na układ regulacji do momentu, aż sygnał błędu stale zmaleje poniżej założonej wartości Δe.

Czas narastania ( $t_n$ ) – czas od osiągnięcia przez odpowiedź skokową od 10% do 90% wartości ustalonej.

Globalną miarę jakości układu regulacji stanowią całkowe wskaźniki jakości. Pozwalają one scharakteryzować jakość układu regulacji w dowolnej chwili czasu. Przykładowe całkowe wkaśniki jakości to:

- **Catka z kwadratu uchybu ISE =** 
$$
\int_{0}^{\infty} e^{2}(t)dt
$$

- Całka z iloczynu czasu i wartości bezwzględnej uchybu ITAE =  $t | e(t) | dt$  $\int\limits_0^\infty$ 

- Całka z wartości bezwzględnej uchybu IAE = 0  $|e(t)| dt$  $\int\!\!\!\!\!\!\!\int$ 

Korzystając z całkowych wskaźników jakości do oceny UARu w zastosowaniu praktycznym jako górną granicę całkowania zazwyczaj podaje się czas regulacji.

0

### **a) Regulator PID**

Równanie regulatora PID w dziedzinie operatorowej przyjmuje postać:

$$
C(s) = K_p + \frac{K_i}{s} + K_d s
$$

gdzie:

K<sup>p</sup> – wzmocnienie członu proporcjonalnego

 $K_i = K_p/T_i - wzmocnienie członu całkującego$ 

Ti – stała całkowania

 $K_d = K_p \cdot T_d$  – wzmocnienie członu różniczkującego

 $T_d$  – stała różniczkowania

Scheamt regulatora PID w postaci równoległej wygląda jest następująco:

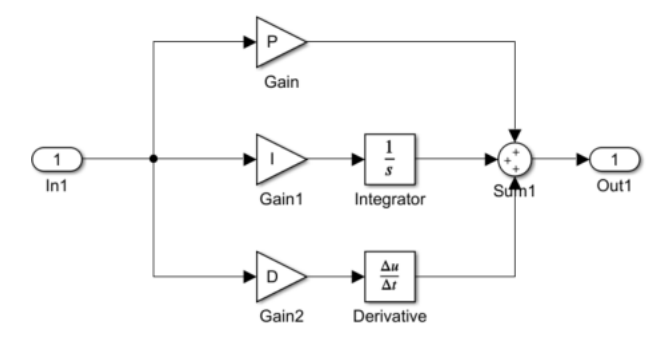

Rys. 2. Schemat blokowy regulatora PID utworzony w środowisku Simulink.

Nastawy regulatora PID w prezentowanej na rys. 2 takie jak: wzmocnienie członu proporcjonalnego, wzmocnienie członu całkującego oraz wzocnienie członu różniczkującego oznaczone są odpowiedzie przez P,I oraz D.

Powszechnie wykorzystywanymi metodami doboru nastaw regulatora PID są metody zaproponowane przez Zieglera oraz Nicholsa.

### **a) Metoda Zieglera-Nicholsa bazująca na wzmocnieniu krytycznym**

Jedną z popularnych metod doboru nastaw regulatora PID jest metoda Zieglera-Nicholsa bazująca na wzmocnieniu krytycznym. Według której należy doprowadzić układ zamknięty do granicy stabilności poprzez zwiększanie członu proporcjonalnego regulatora K<sub>p</sub>=K<sub>r</sub> (bez członu całkującego oraz różniczkującego). Granica stabilności reprezentowana jest przez niegasnące oscylacje o stałej amplitudzie – rys. 3.

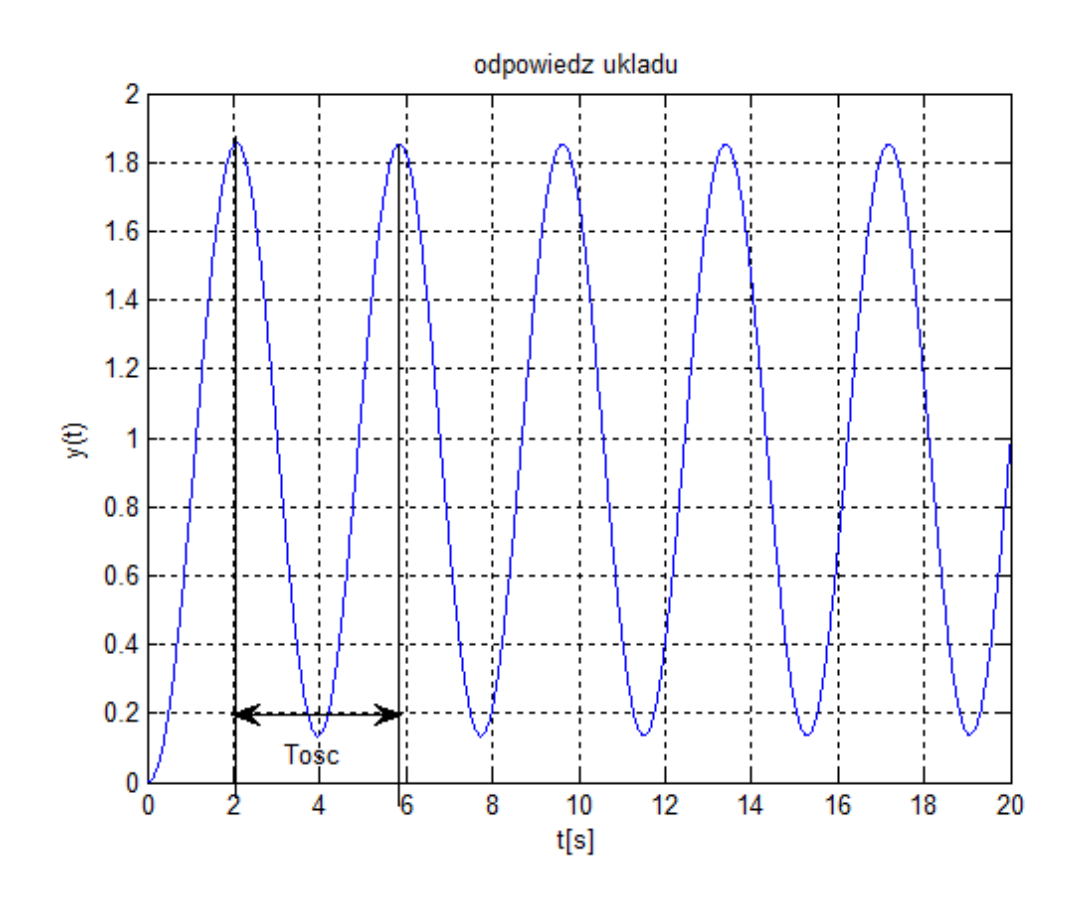

Rys. 3. Odczyt wartości parametru Tosc z układu będącego na granicy stabilności.

Mając wzmocnienie krytyczne Kr oraz okres pulsacji Tosc parametry regulatora należy dobrać według poniższej tabeli:

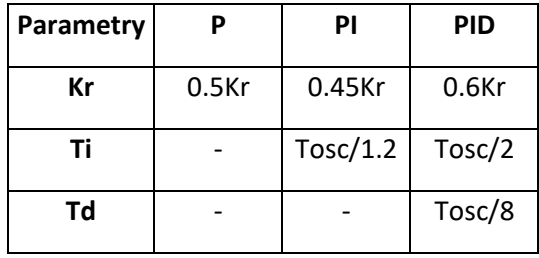

### **b) Metoda Zieglera-Nicholsa bazująca na odpowiedzi skokowej obiektu**

Drugą metodą doboru nastaw regulatora PID zaproponowaną przez Zieglera oraz Nicholsa jest metoda bazująca na odpowiedzi skokowej obiektu statycznego. Odpowiedź obiektu statycznego na skok jednostkowy może zostać aproksymowana do układu inercyjnego z opóźnieniem:

$$
G(s) = \frac{K}{Ts+1}e^{-\tau s}
$$

gdzie:

K – wzmocnienie obiektu

T – stała czasowa obiektu

τ – opóźnienie obiektu

Parametry K, T oraz τ dobierane są z odpowiedzi skokowej obiektu w następujący sposób:

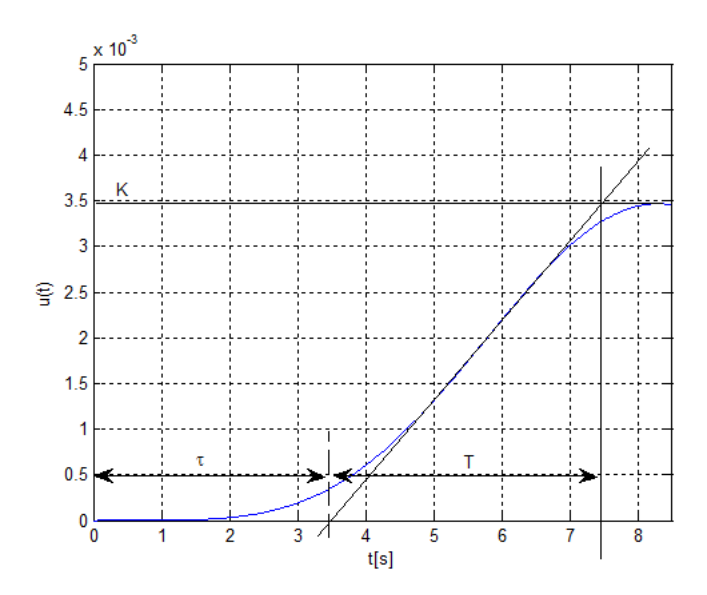

Rys. 4. Aproksymacja odpowiedzi układu rzeczywistego do układu inercyjnego z opóźnieniem.

Mając wartości K,T oraz τ parametry regulatora należy dobrać według poniższej tabeli,

gdzie a =  $\frac{K}{a}$ *T*  $\frac{\tau}{\tau}$  :

| Parametry | Ρ   | PI    | <b>PID</b> |
|-----------|-----|-------|------------|
| Кr        | 1/a | 0.9/a | 1.2/a      |
| Τi        |     | 3τ    | $2\tau$    |
| Td        |     |       | 0.5t       |

Tabela 2. Dobór nastaw według metody Zieglera-Nicholsa bazującej na odpowiedzi skokowej obiektu statycznego.

## **3. Obsługa stanowiska laboratoryjnego**

Obsługa stanowiska laboratoryjnego przedstawionego na rys. 1 możliwa jest w oparciu o dostarczony plik \*.slx zaimplementowany w środowisku Simulink, który to obsuguje wejścia/wyjścia karty National Instruments NI-6002.

By uzyskać dostęp do sygnałów pomiarowych należy skopiować, a następnie uruchomić zlokalizowany na pulpicie plik "Zbiorniki2.slx" oraz ustawić ścieżkę roboczą środowiska Matlab na folder, w którym ten plik się znajduje. Pojawi się wówczas model przedstawiony na rys. 7. umożliwiający sterowanie pompami, pomiar poziomu oraz przepływu w odpowiednich zbiornikach.

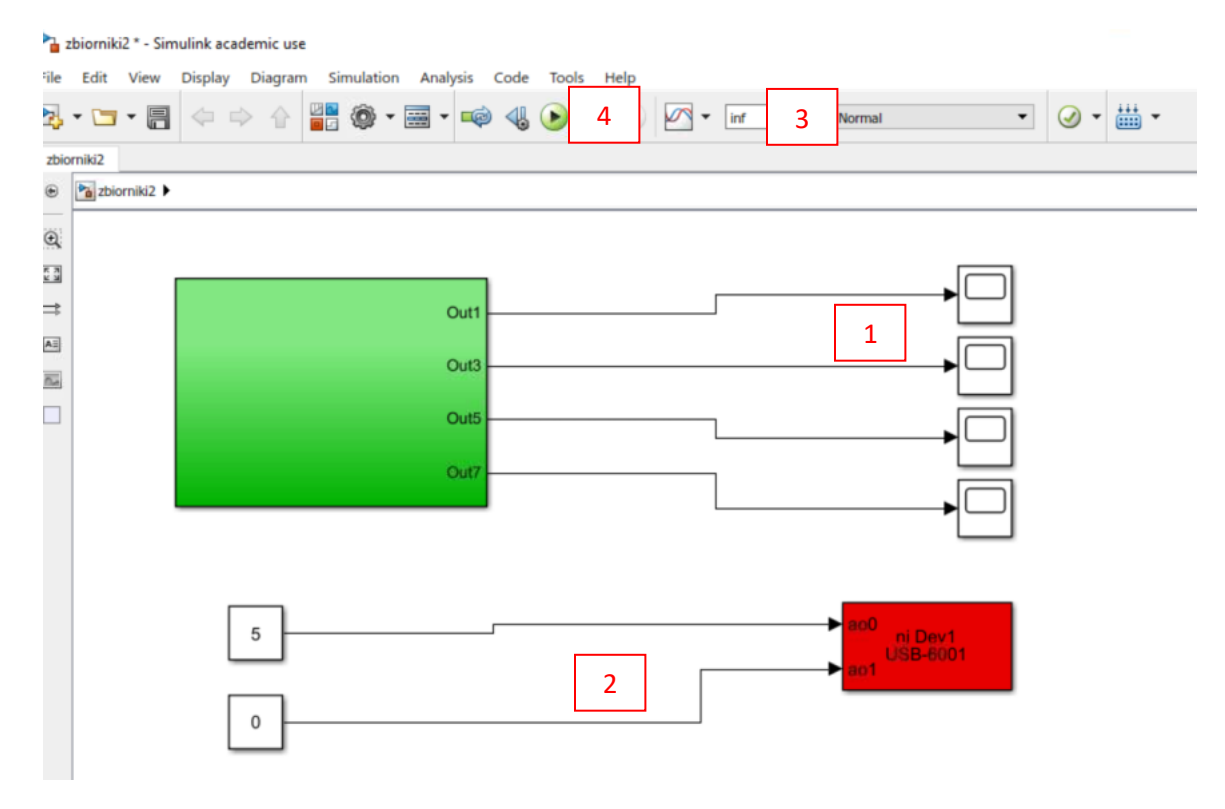

Rys. 7. Główne okno obsługi stanowiska laboratoryjnego. 1) Odczyt danych pomiarowych: poziomy, przepływy; 2) sterowanie pompami.

Uruchomienie stanowiska laboratoryjnego z wcześniej ustawionymi sygnałami sterującymi pompami (rys. 7, pozycja 2) odbywa się poprzez wciśniecie ikony "run" oznaczej jako 4) na rys. 7. Z poziomu modelu można również ustawić czas symulacji (pozycja 3). Wpisanie wartości inf oznacza nieskończony czas symulacji. Warto zaznaczyć iż przerwanie symulacji bezpośrednio z poziomu środowiska Matlab/Simulink nie zeruje wartości sygnałów wysyłanych na pompy zbiorników, dlatego też w celu zatrzymania pracy pompy i stanowiska laboratoryjnego należy w pierwszej kolejności wyzerować wartość podawaną na przetwornik cyfrowo-analogowy (pozycja 2) jeszcze w trakcie trwania symulacji, by następnie wciśnąć ikonę stop (dostępna w obrębie pozycji 4).

### **4. Zbieranie/odczytywanie danych eksperymentalnych**

By dokonać identyfikacji parametrów uproszczonego modelu będącego przybliżeniem obiektu rzeczywistego z opóźnieniem oraz w celu określenia podstawowych parametrów jakości układu regulacji wygodnie jest wczęsniej zebrać odpowiedź skokową badanego obiektu. Zapis oraz odczyt danych rzeczywistych w środowisku Simulink możliwy jest poprzez wykorzystnaie odpowiednio algorytmów "to worksapce" oraz "from workspace" z biblioteki środowiska Simulink. Algorytm "to worskapce" powinien zostać podłączony do interesującego nas wejścia/wyjścia. Własności algorytmu przedstawione są na rys. 9. Najważniejsze parametry algorytmu to nazwa zmiennej (variable name) oraz format zapisu danych (save format). Ze względu na dogodną formę wykorzystnia danych eksperymentalnych zaleca się zapis danych w formacie "Structure with Time", wówczas w momencie ich odczytu w algorytmie "from worskapce" wystarczy podać jedynie nazwę struktury z danymi rzeczywistymi. Po uruchomieniu pliku \*.slx z algorytmem "to workspace" w przestrzeni roboczej Matlaba pojawi się struktura o zadeklarowanej nazwie. Struktura ta może zostać następnie wykorzystana w środowisku Simulink poprzez algorytm "from workspace", wówczas odczytu danych dokonuje poprzez wpisanie w polu variable name strukruty istniejącej w przestrzeni roboczej Matlaba. W nowych wersjach Matlaba zapisane dane poprzedzone są prefixem out. Rysunek 10 przedstawia okno własności algorytmu "from workspace". Najważniejszymi polami algorytmu są nazwa zmiennej oraz czas próbkowania (sample time), który powinien odpowiadać czasowi próbkowania ustawionemu w czasie zbierania danych. Model \*.slx obsługujący badany obiekt ma ustawiony krok próbkowania na 0.01 s. Krok ten można zmieniać w zależności od długości czasu zbierania danych. Ponadto, zebrane dane do przestrzeni roboczej środowiska Matlab mogą zostać wyświetlone bezpośrednio w jego skrypcie Matlab poprzez polecenie plot.

### Przykład

Zakładając, zebraliśmy sygnał wymuszenia do zmiennej "wym" w formacie "structure with time" oraz odpowiedz układu do zmiennej "odp" w formacie "structure with time" wyświetlenie zebranych danych w Matlabie oraz linii pomocniczych ułatwiających odczyt parametrówch charakteryzujących jakość UARu możliwy jest poprzez:

```
plot(out.odp.time', out.odp.signals.values', 'r', out.wym.time', 
out.wym.signals.values','b', 
out.odp.time',out.wym.signals.values'+0.05*out.wym.signals.values',
```

```
'g',out.odp.time',out.wym.signals.values-
0.05*out.wym.signals.values','g')
legend('odpowiedz','wymuszenie','wym+5%wym', 'wym-5%wym')
title('odpowiedz')
grid on
```
Przykładowy przebieg wygenerowany z zebranych wartości pomiarowych w środowisku Matlab przedstawiony jest na rys. 8.

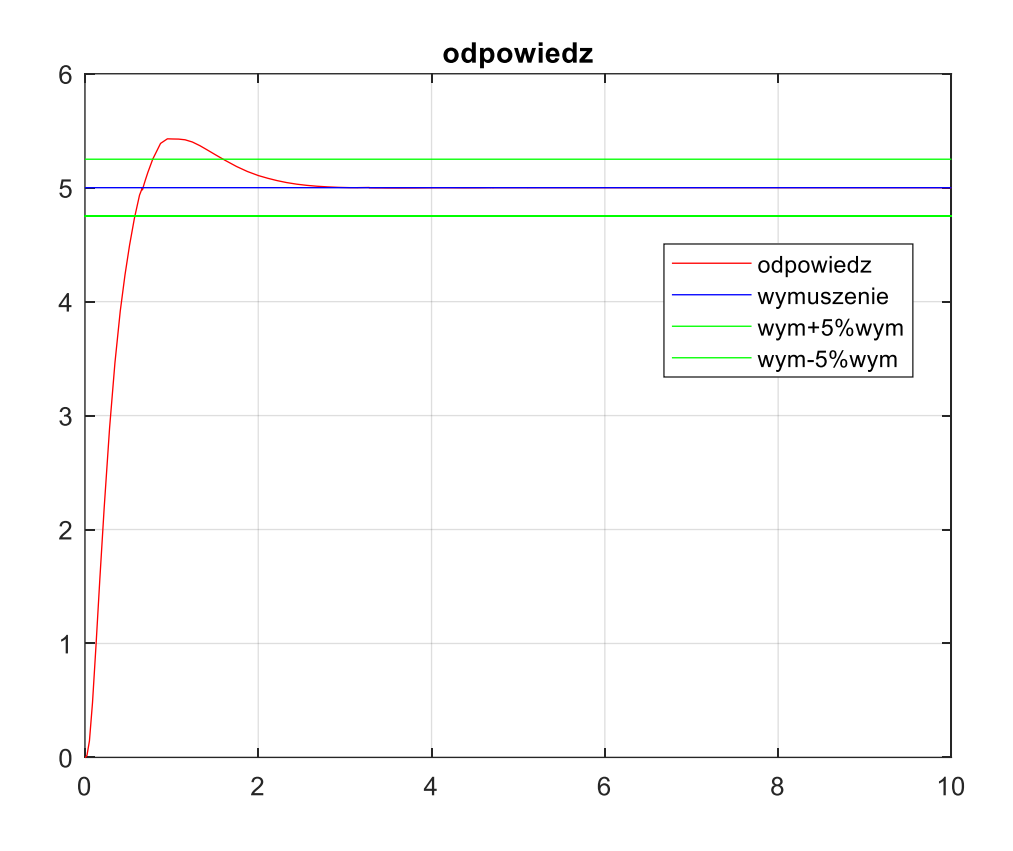

Rys. 8. Wygenerowany przebieg na podstawie zebranych danych.

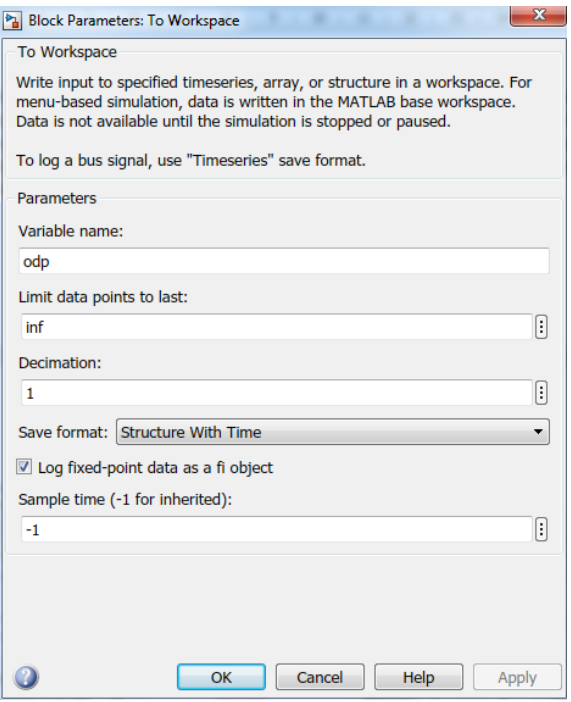

# Rys. 9. Własności algorytmu "to workspace"

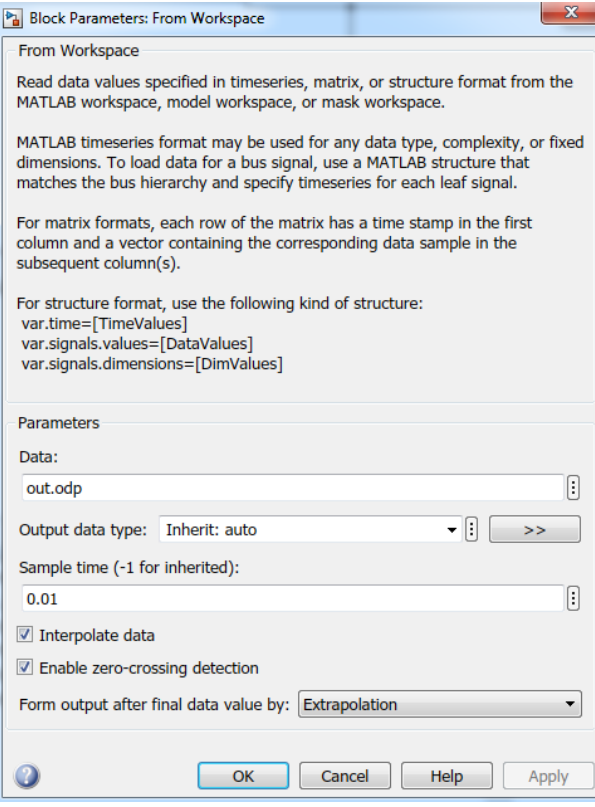

Rys. 10. Własności algorytmu "from workspace"

## **5. Część dodatkowa - dobór nastaw regulatora w oparciu o minimalizację globalnego wskaźnika jakości**

Nastawy regulatora PID mogą zostać również dobrane na podstawie minimalizacji całkowego wskaźnika jakości. W tym celu można posłużyć się funkcją fminsearch lub fmincon występującą w środowisku Matlab/Simulink.

Funkcje te są wykorzystywane do poszukiwania minimum nieliniowej funkcji wielu zmiennych bez ograniczeń (fminsearch) lub z ograniczeniami (fmincon). Szczegółowy opis wybranej funkcji można otrzymać wpisując w linii komend środowiska Matlab:

#### >> help fminsearch

Ponadto, funkcje z pakietu Optimization Toolbox (do której należy funkcja "fminsearch" oraz "fmincon") z łatwością mogą być wykorzystywane do minimalizacji funkcji celu zaimplementowanej bezpośrednio w środowisku Simulink. Rysunek 5 przedstawia przykładową minimalizację globalnego wskaźnika jakości ITAE w celu uzyskania nastaw regulatora PID. W prezentowanym przypadku obiekt rzeczywisty jest aproksymowany modelem inercyjnym z opóźnieniem. Dostęp do minimalizowanej funkcji z poziomu środowiska Matlab możliwy jest dzięki zastosowaniu algorytmu "out", który to połączony jest z wyjściem zaimplementowanej funkcji. Okno parametrów regulatora PID przedstawione jest na rys. 6. W tym przypadku wzmocnienia członu proporcjonalnego, całkującego oraz różniczkującego regulatora PID reprezentowane są poprzez zmienne P,I, oraz D. Zmienne te musza zostać powiązane z aktualną wartością funkcji celu. W prezentowanym przypadku odbywa się to w pliku "fun.m" środowiska Matlab. Warto zaznaczyć, iż nazwa funkcji może być dowolna.

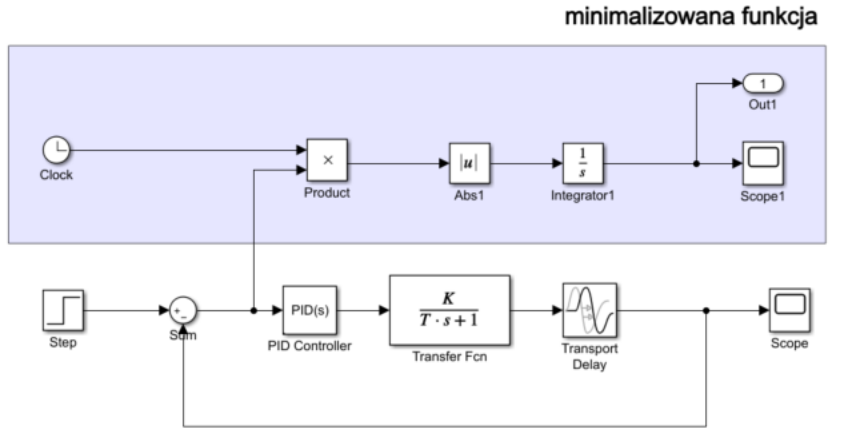

Rys. 5. Model doboru nastaw regulatora PID z wykorzystaniem funkcji celu zaimplementowaną w środowisku Simulink (plik sim\_model.slx). Poszukiwane parametry to: P, I oraz D w algorytmie PID.

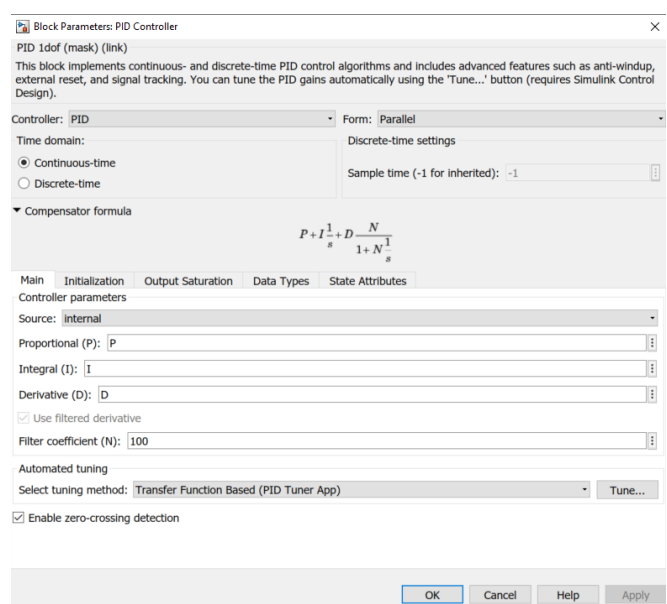

Rys. 6. Okno parametrów bloku PID w środowisku Simulink. Nastawy regulatora przedstawione są jako zmienne P,I oraz D, które będą dobierane na podstawie minimalizacji wybranego wskaźnika jakości.

Mając odpowiednio przygodowany model z funkcją celu należy jeszcze go powiązać ze skryptem środowiska Matlab. Dane pochodzące z algorytmu "out" będą przekazywane do przestrzeni roboczej Matlaba poprzez zaimplementowaną funkcję "fun.m".

%%%%%%plik fun.m

- 1. function y=fun(dane)
- 2. assignin('base','P',dane(1));
- 3. assignin('base','I',dane(2));
- 4. assignin('base','D',dane(3));
- 5. [t,dane,y1]=sim('sim\_model',[0 20]);
- 6. y=y1(end);

Opis funkcji fun:

W linii nr 1 rozpoczyna się definicja funkcji o nazwie fun z argumentem formalnym w postaci wektorowej (jest to po prostu zmienna do której można przypisać wartość skalarną bądź wektorową). W liniach 2,3 i 4 następuje przypisanie argumentów aktualnych do zmiennych "P", "I" oraz "D" umieszczonych w algorytmie PID na schemacie z rys. 5. Słowo kluczowe sim umieszczone w linii 5 powoduje uruchomienie pliku środowiska Simulink o nazwie "sim model" z czasem symulacji 20 sekund. Model "sim\_model" jest plikiem zawierającym implementację układu regulacji z rys. 5. A więc ten, który zawiera minimalizowaną funkcję i regulator PID, którego nastawy dobieramy w oparciu o wybrany wskaźnik jakości. Dodatkowo funkcja sim zwraca takie parametry sumalacji jak: czas symulacji, stanu algorytmów oraz dane odczytane bezpośrednio z algorytmów out. Wartości algorytmu out to trzeci zwracany argument funkcji sim, który następnie stanowi zwracaną wartość całej fukcji fun.

Na koniec należy wywołać funkcję fminsearch z dwoma parametrami aktualnymi. Pierwszy argument odpowiedzialny jest za dostęp do minimalizowanej funkcji, a drugi za początkowe wartości nastaw regulatora. W omawianych przypadkach funkcja fun zawiera odniesienie do minimalizowanej funkcji i jej wartość zwracana jest z każdym kolejnym krokiem prókowania. Dobór nastaw modelu następuje po uruchomieniu skrypt szukajparam.m. Należy nadmienić, iż uruchomieniu podlega tylko skrypt szukajparam.m, który to odwołuje się do funkcji fun, a ta z kolei do modelu simulinka "sim\_model".

%%%%%%plik szukajparam.m

dane=fminsearch(@fun,rand(3,1));

## **6. Przebieg ćwiczenia - realizacja części podstawowej**

W trakcie laboratorium należy:

1. Zapoznać się z zasadami uruchamiania i wyłączania stanowiska laboratoryjnego, sprawdzić przebiegi sygnałów wejściowych oraz wyjściowych badanego układu.

## 2. Sprawdzić liniowość układu dla:

- a) Zbiornika z zamkniętymi zaworami.
- b) Zbiornika z otwartym zaworem spustowym.
- 3. Zaimplementować układ regulacji poziomu z regulatorami P,PI oraz PID dla pojedynczego zbiornika z otwartym zaworem spustowym. Nastawy regulatorów należy dobrać na podstawie metody Zieglera-Nicholsa bazującej na odpowiedzi skokowej obiektu. Dodatkowo, dla każdego układu z regulatorem należy wyznaczyć parametry czasowe charakteryzujące jakość układów regulacji takie jak: przeregulowanie, czas narastania oraz czas odpowiedzi.

## Wskazówka

Realizując to zadanie należy dokonać aproksymacji odpowiedzi skokowej badanego obiektu do układu inercyjnego z opóźnieniem. Ze względu na dużą stałą czasową obiektu należy być przygotowanym na długi czas kształtowania się odpowiedzi. Z tego względu najwygodniej będzie zebrać dane pomiarowe wymuszenia oraz poziomu cieczy wybranego zbiornika w oparciu o algorytmy Simulinka "to workspace". Następnie można te dane odtwarzać wielokrotnie poprzez polecenie plot w matlabie lub w oparciu o algorytm "from workspace" w simulinku. Dane powinny zostać zebrane dla układu otwartego, a więc bez regulatora PID i sprzężenia zwrotnego. Dodatkowo, należy pamiętać, iż pompa pracuje w zakresie 0-10V.

4. Zaimplementować układ z regulatorem PID w konfiguracji anti-windup back calculation (z uwzględnieniem ograniczeń sygnału sterującego) dla zbiornika z otwartym zaworem spustowym. Wyznaczyć parametry czasowe charakteryzujące jakość układów regulacji takie jak: przeregulowanie, czas narastania oraz czas odpowiedzi.

## Wskazówka:

Do realizacji tego zadania można odpowiednio skonfigurować algorytm PID w środowisku Simulink. Na rys.1 przedstawiono widok zakładki output saturation algorytmu PID, w którym można ustawić limit górny oraz dolny sygnału sterującego, a także wybrać odpowiedni algorytm z filtrem przeciwnasyceniowym. Regulator PID z antywindupem w konfiguracji back-calculation można także zaimplementać samodzielnie.

5. Dobrać nastawy regulatora PID by spełnić ustalone kryteria (przeregulowanie, czas odpowiedzi i czas narastania) w układzie regulacji poziomu dwóch zbiorników połaczonych.

## **7. Przebieg ćwiczenia - realizacja części rozszerzonej: dobór nastaw regulatora w oparciu o wybrane całkowe wskaźniki jakości**

6. Zaimplementować układ regulacji z regulatorem PID dla zbiornika z otwartym zaworem spustowym. Doboru nastaw regulatora należy dokonać w oparciu o minimalizację wybranych wskaźników jakości np. ITAE, IAE. Dodatkowo, dla każdego układu z regulatorem należy wyznaczyć parametry czasowe charakteryzujące jakość układów regulacji takie jak: przeregulowanie, czas narastania oraz czas odpowiedzi.

## Wskazówka:

Zadanie należy rozpocząć od wyznaczenia przybliżonego modelu dynamiki badanego obiektu na podstawie jego odpowiedzi skokowej. Następnie należy utworzyć nowy model w środowisku Simulink (bez powiązań sprzętowych ze stanowiskiem laboratoryjnym), zaimplementować układ regulacji z aproksymowanym obiektem i wykorzystać wcześniej prezentowane funkcje: fminsearch lub fmincon w celu uzyskania nastaw regulatora. Warto zwrócić uwagę, iż badany obiekt jest obiektem nieliniowym, a więc wykorzystanie modelu liniowego w trakcie doboru nastaw regulatora jak to ma miejsce w przykładzie z rys. 5. będzie jedynie jego przybliżeniem. Zapisane wcześniej dane pomiarowe są dostępne w przestrzeni roboczej matlaba i mogą zostać wyświetlone w oparciu o komendę plot (w matlabie) lub algorytm "from workspace" w simulinku.

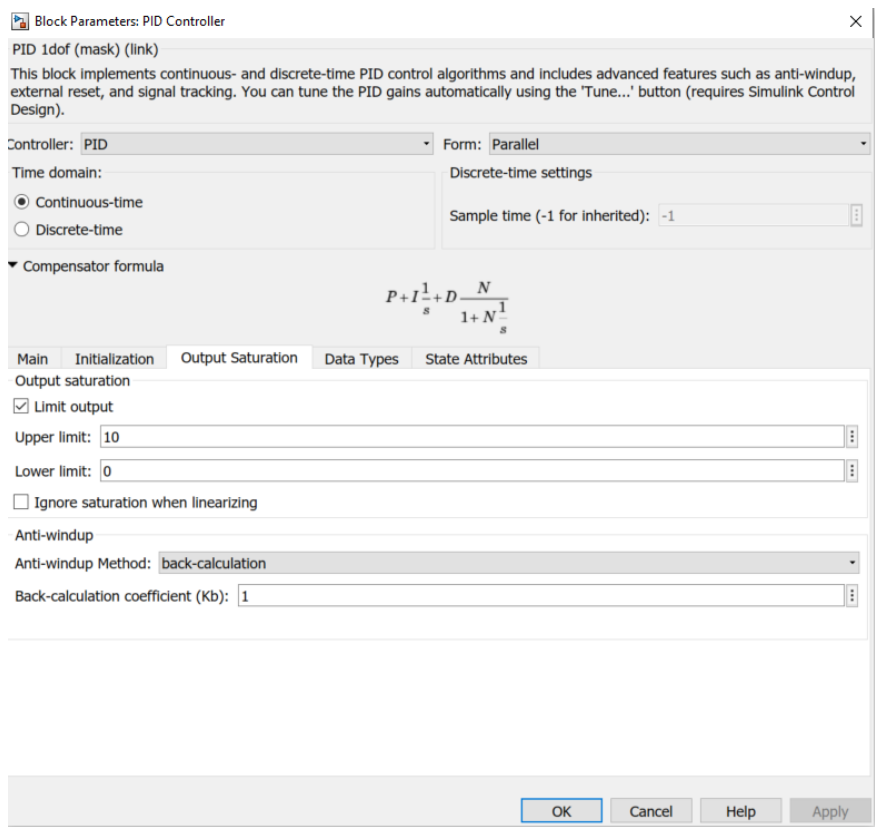

Rys. 11. Okno własności algorytmu PID – widok zakładki Output Saturation.